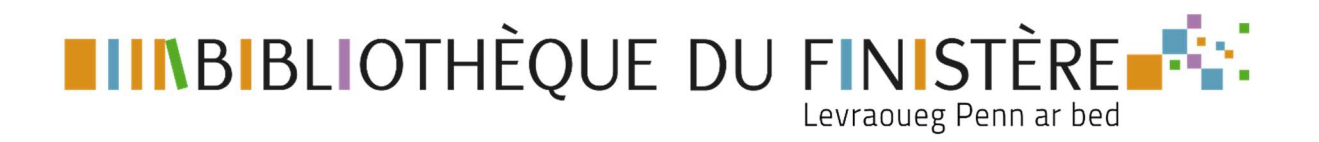

# CRÉER SON COMPTE SYREN

Pour accéder aux ressources en ligne, il suffit de se créer un compte SYREN sur le portail de la Bibliothèque du Finistère https://biblio.finistere.fr

- 1- Accédez au formulaire d'inscription
- 2- Créez votre compte SYREN
- 3- Validez votre demande
- 4- Accédez à SYREN

### 1- Accédez au formulaire d'inscription

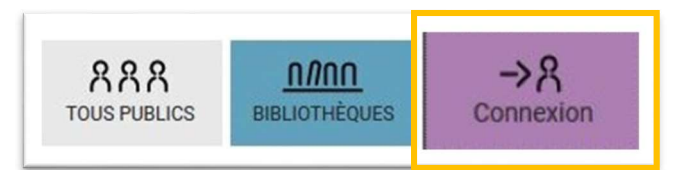

Sélectionnez « Inscription aux ressources numériques »

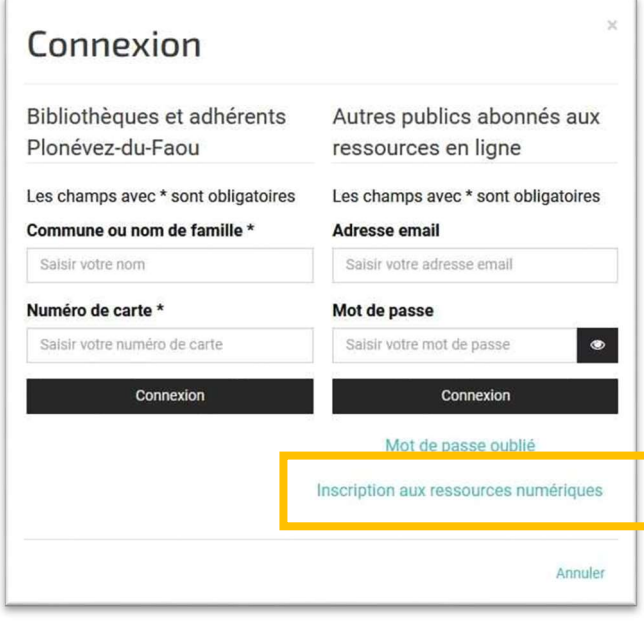

## 2- Créez votre compte SYREN

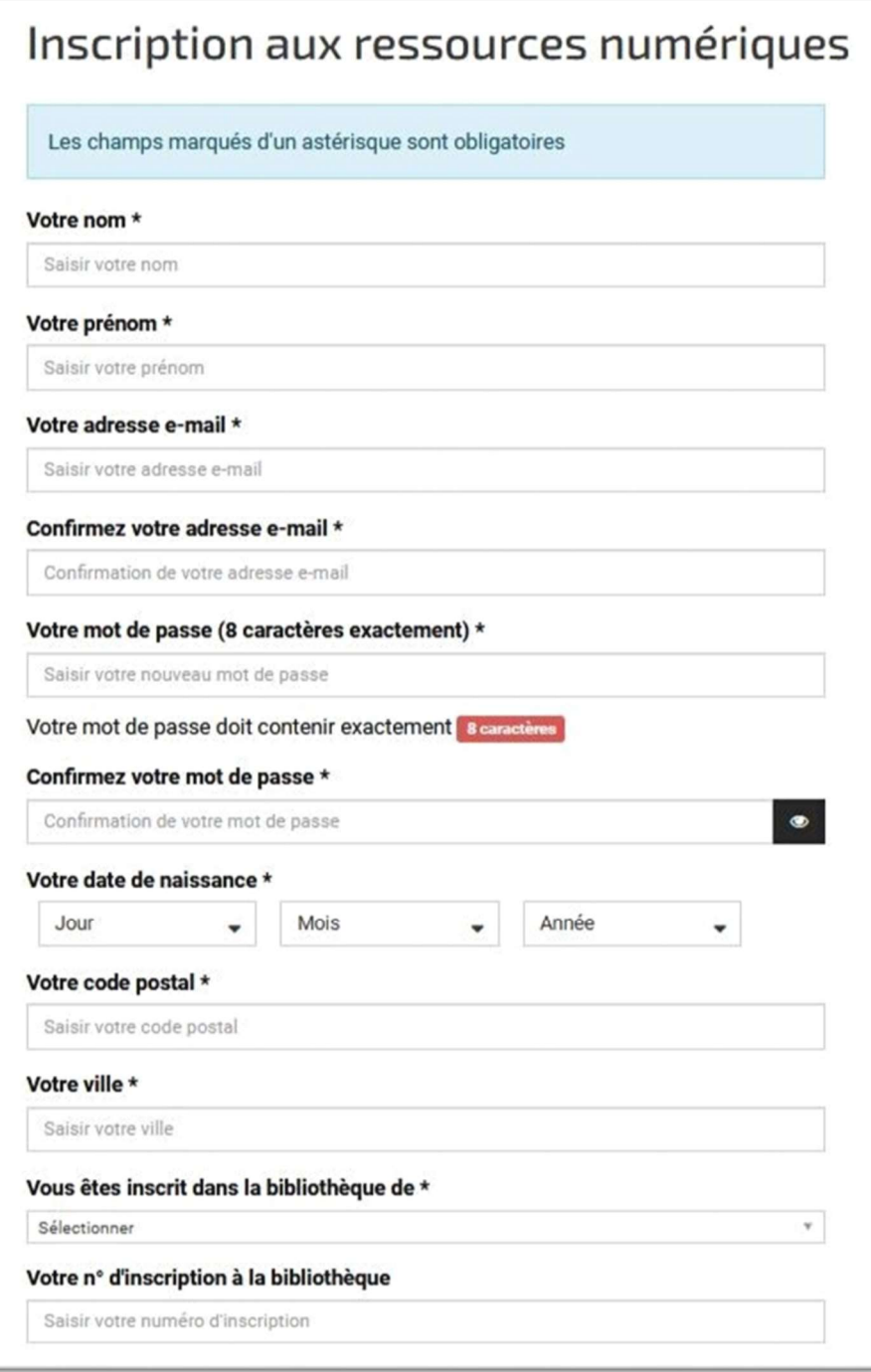

#### Votre mot de passe

Une fois rempli avec 8 caractères (ni plus, ni moins) le bouton passe au vert <sup>8 caractères</sup> Attention aux majuscules/minuscules !

#### Votre code postal / Votre ville

Commune de résidence (remplir le code postal puis la Ville)

## 3- Validez votre demande

A la suite des ressources auxquelles vous vous abonnez, en bas du formulaire, se trouvent le CAPTCHA et le bouton « S'inscrire »

Pour valider votre demande, cochez la case du CAPTCHA

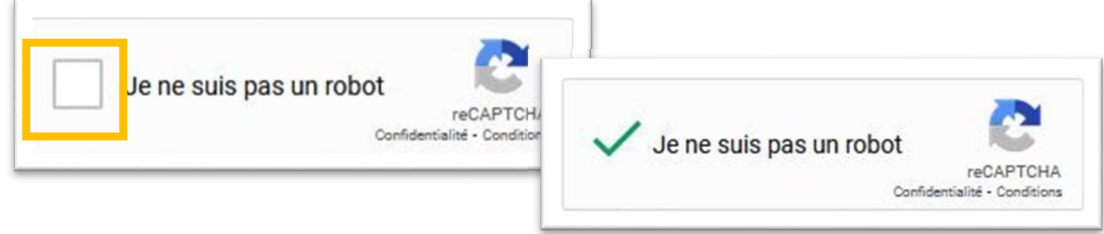

Avec Mozilla Firefox, vous devez auparavant autoriser le CAPTCHA

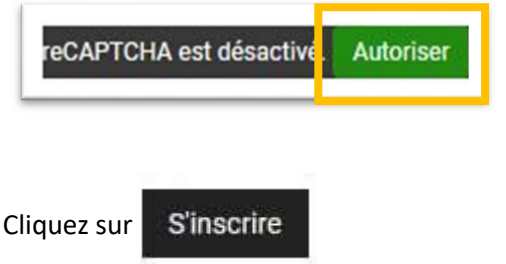

Ce message confirme la prise en compte de votre inscription

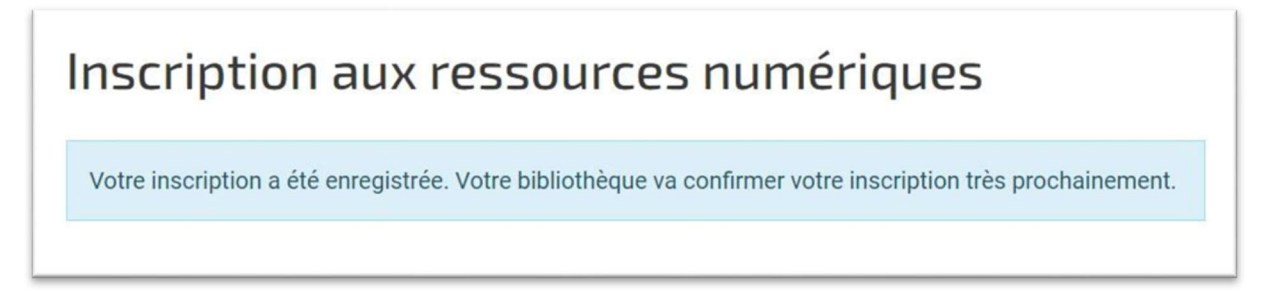

Votre bibliothèque d'inscription reçoit un courriel pour l'avertir de votre demande.

Si votre abonnement y est à jour, elle valide votre compte et vous recevez un courriel de confirmation.

À partir de ce moment-là, vous pouvez accéder à SYREN.

Si vous ne recevez pas la confirmation ou si vous avez des difficultés à vous inscrire, merci de contacter votre bibliothèque.

## 4- Accédez à SYREN

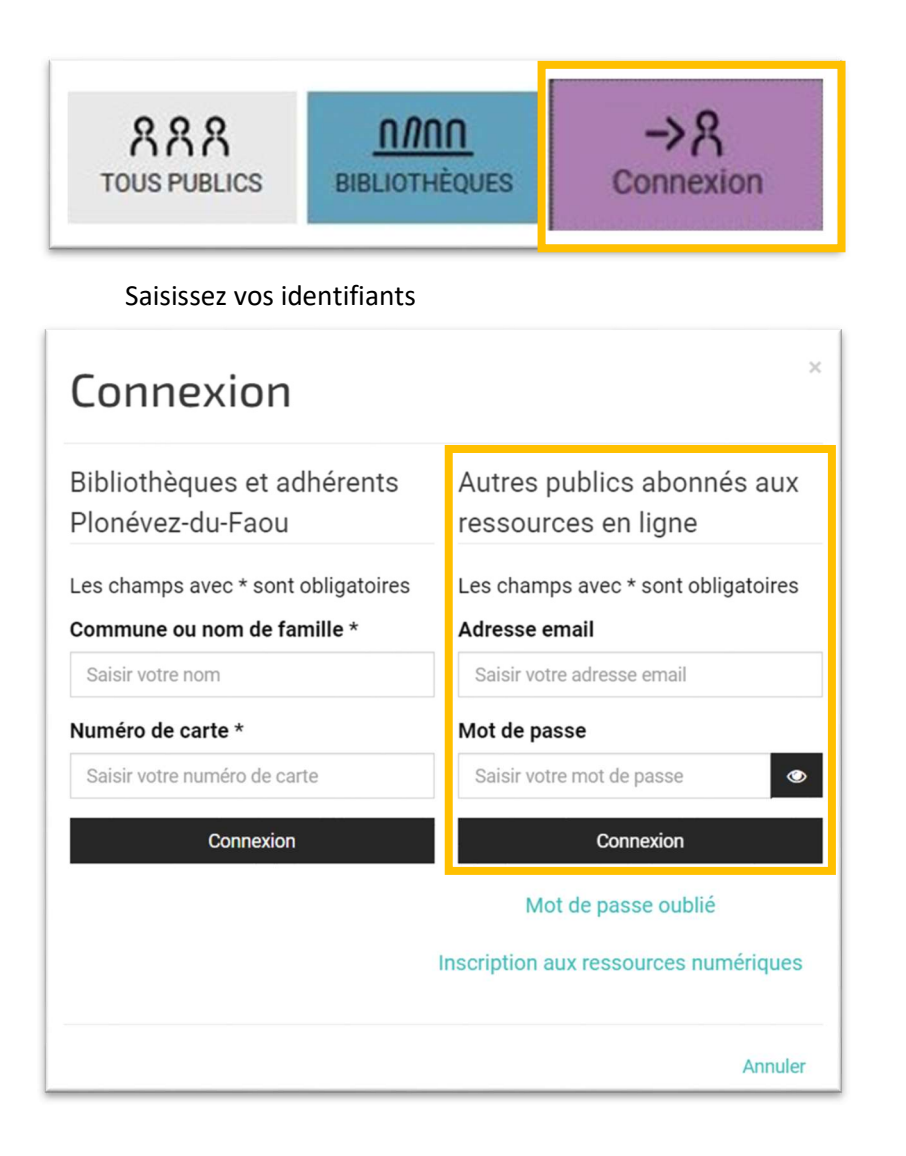

Par votre menu est en el page d'accueil en el page d'accueil

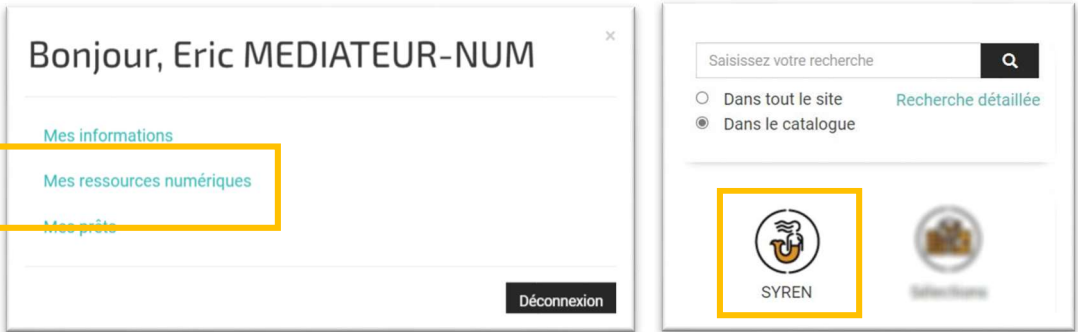